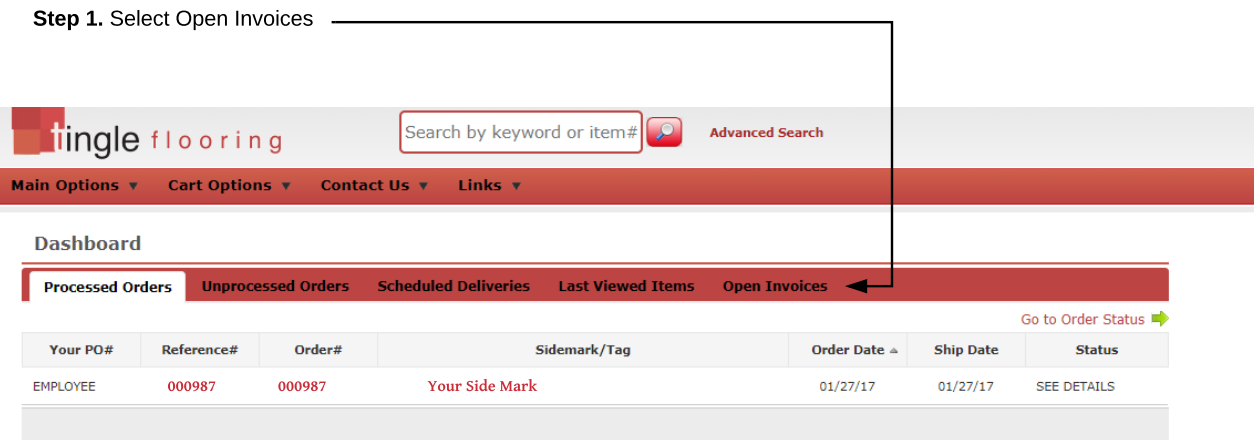

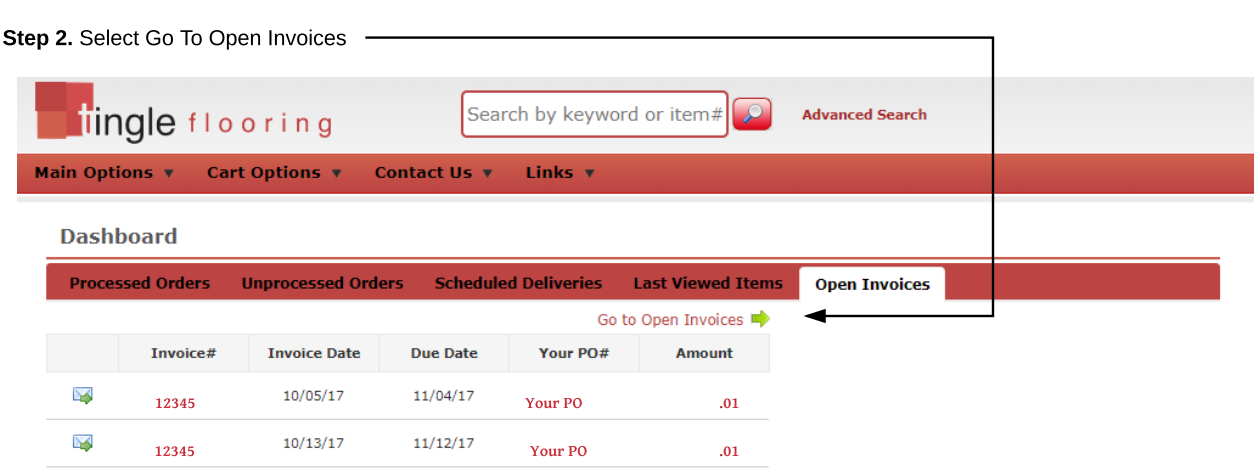

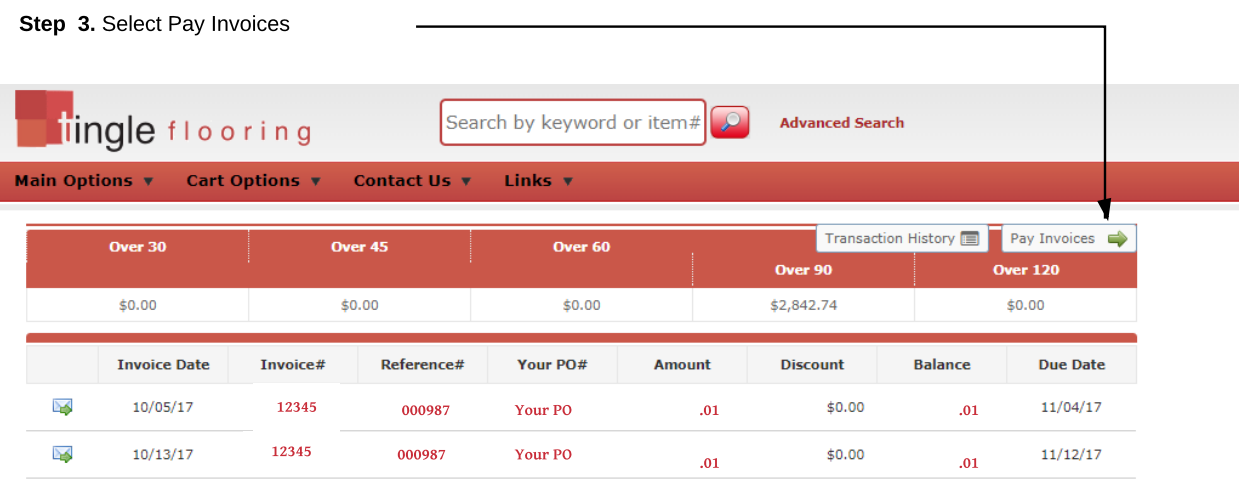

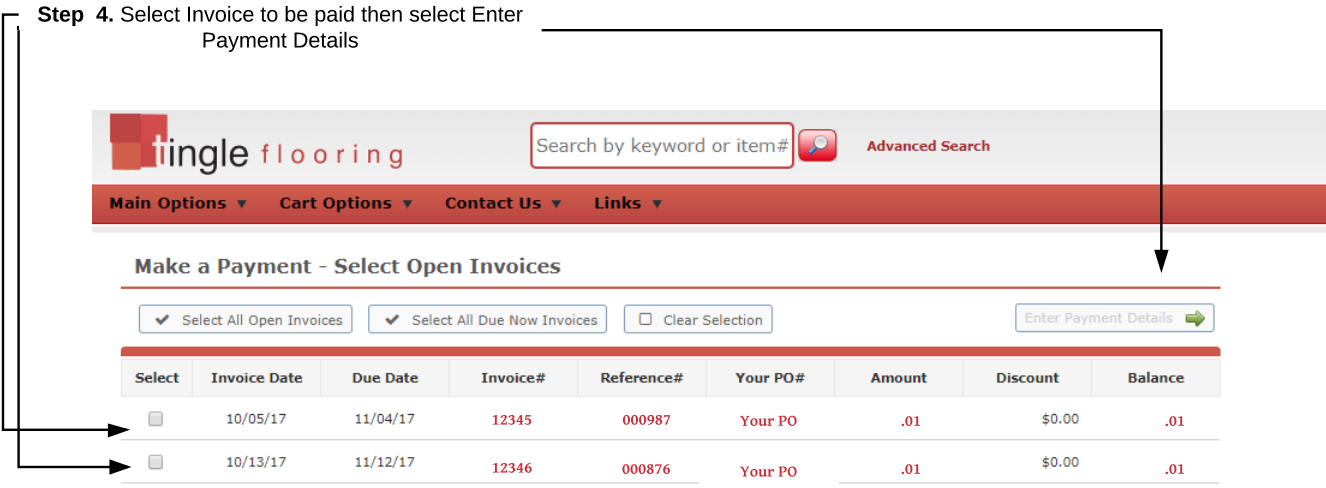

٦

## Step 5. Select Review and Authorize Payment

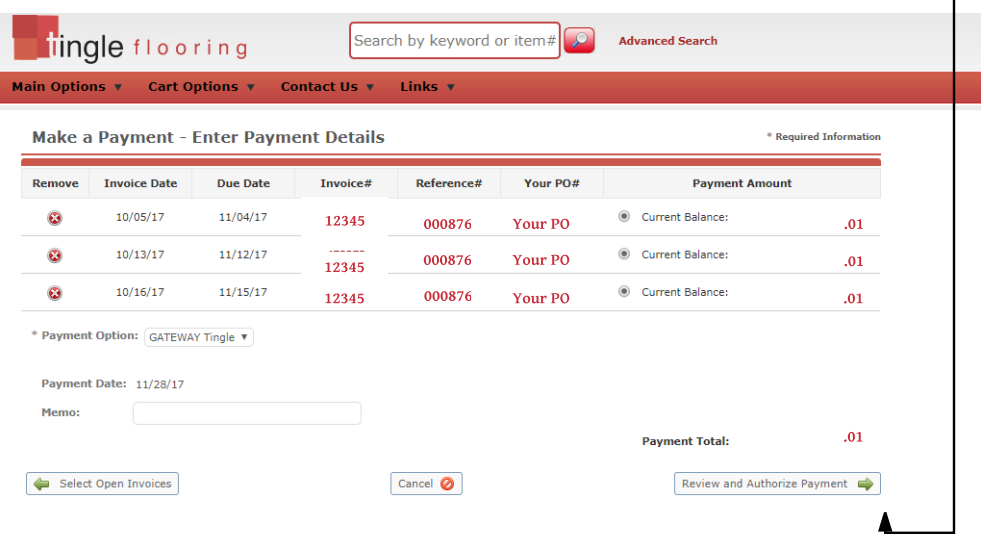

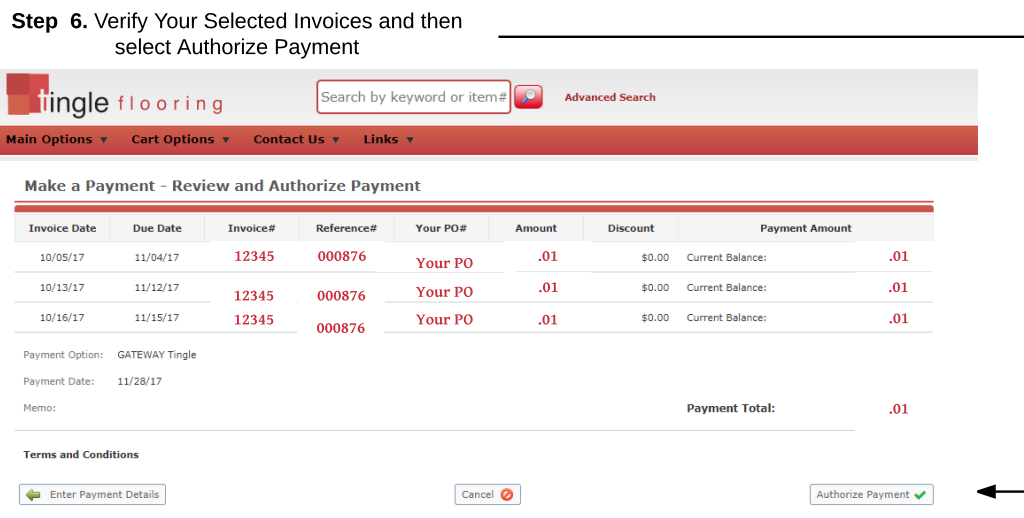

Step 7. You will be transferred to our payment portal. Slect how you would like to pay and fill out payment form.

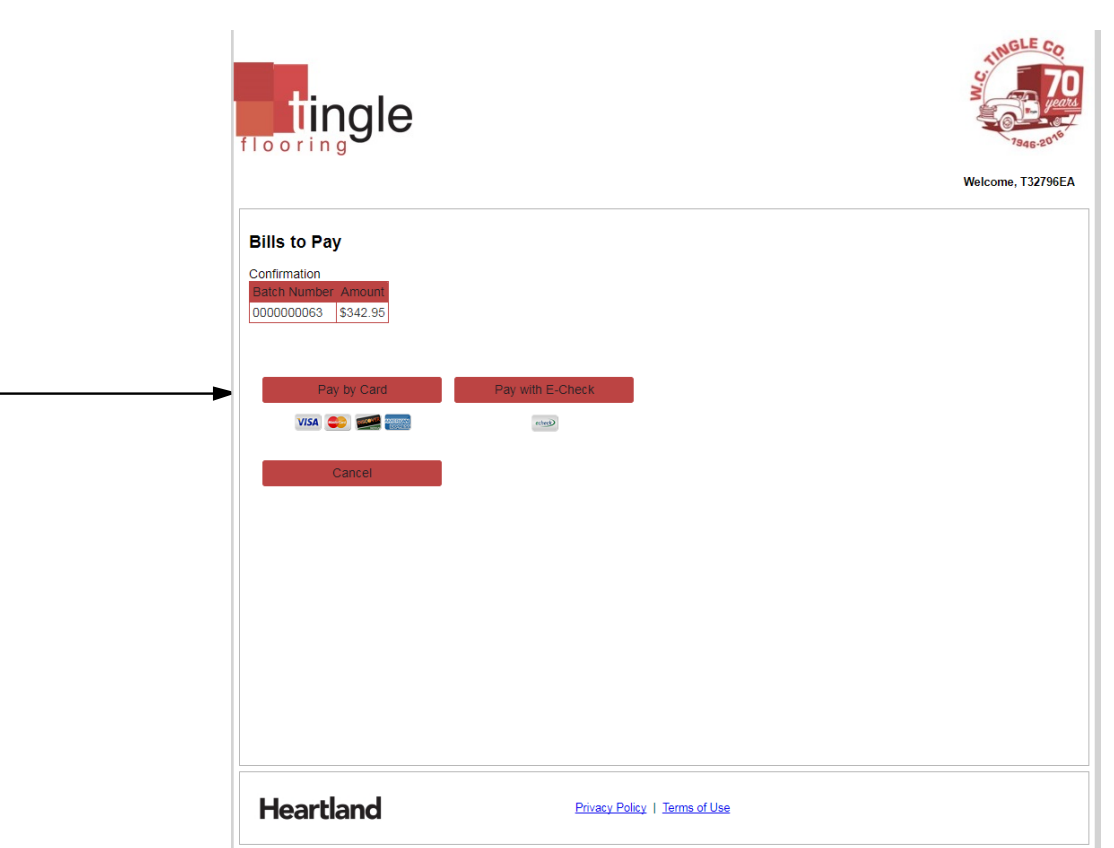